## Erste Schritte in Ilias

Nach dem Login erscheint die Startseite. Das sogenannte "Magazin" enthält den Kurs, an dem Sie angemeldet sind

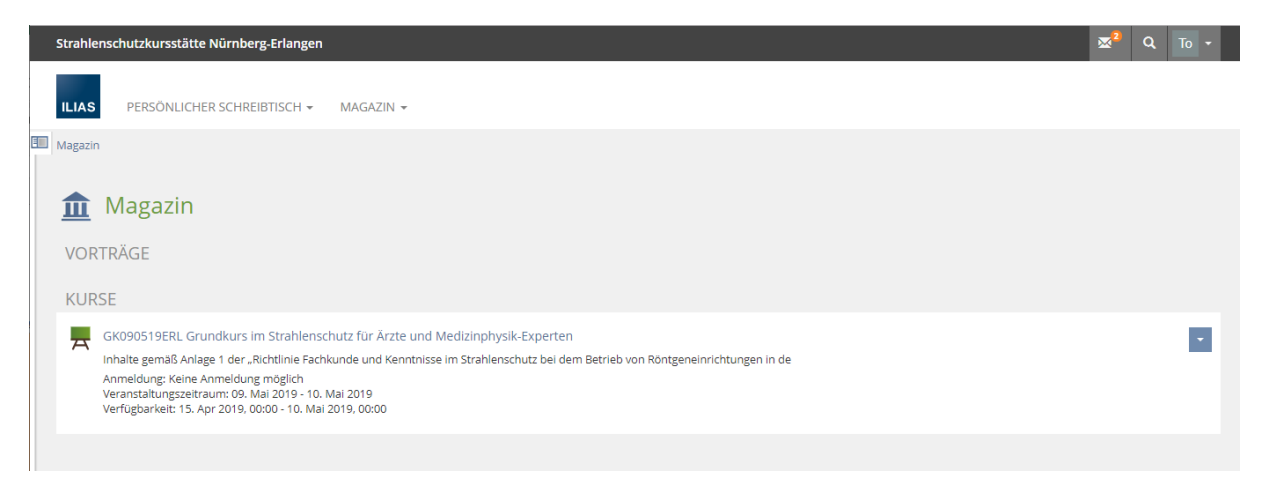

Der Online-Kurs ist in Kapiteln aufgeteilt mit einem anschließenden kleinen Test.

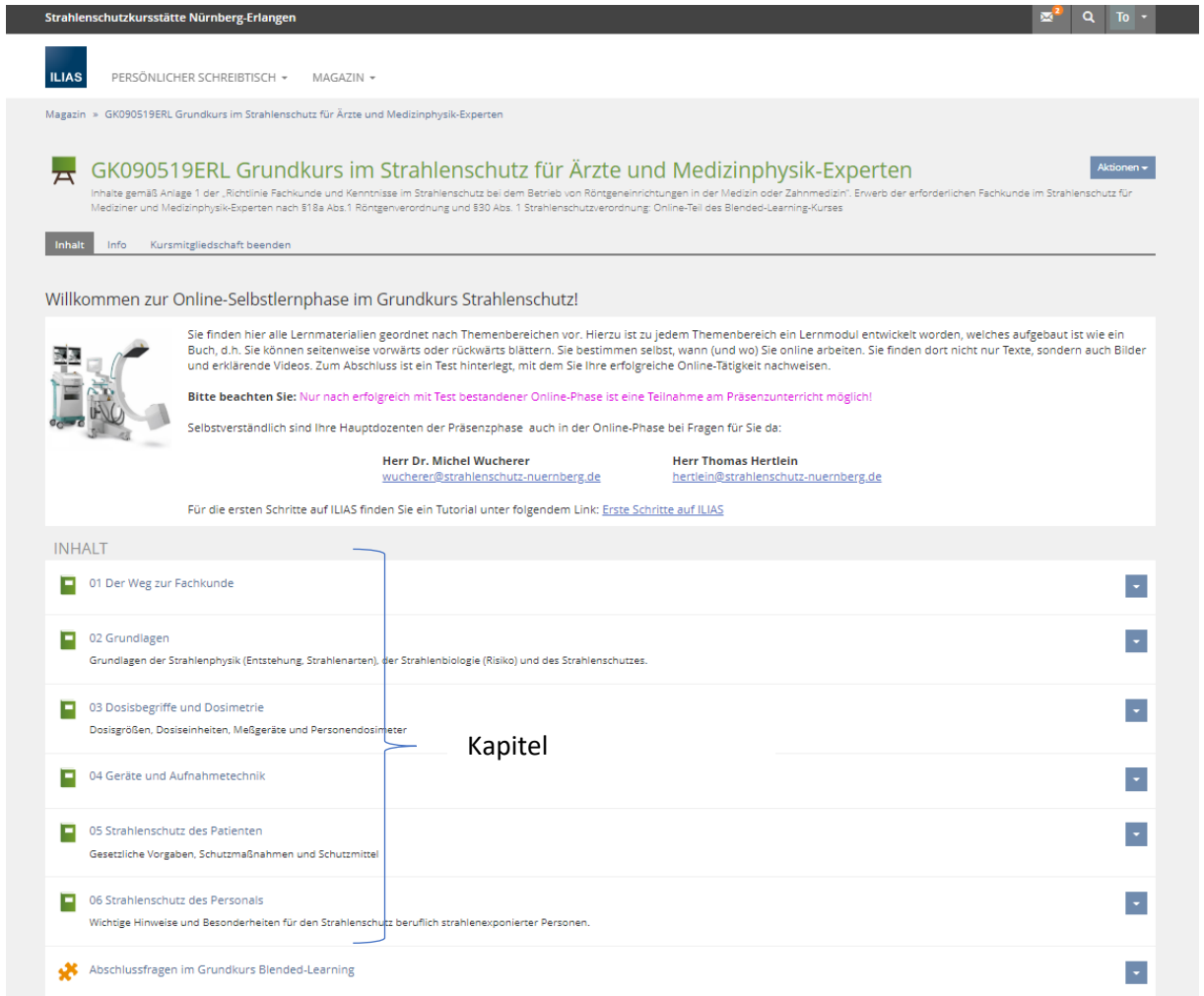

Die einzelnen Kapitel enthalten die zu erarbeitenden Inhalte. Zwischen den Abschnitten navigieren Sie mit Klick auf die entsprechende Folgeüberschrift. Jedes Kapitel schließt mit einer Zusammenfassung ab!

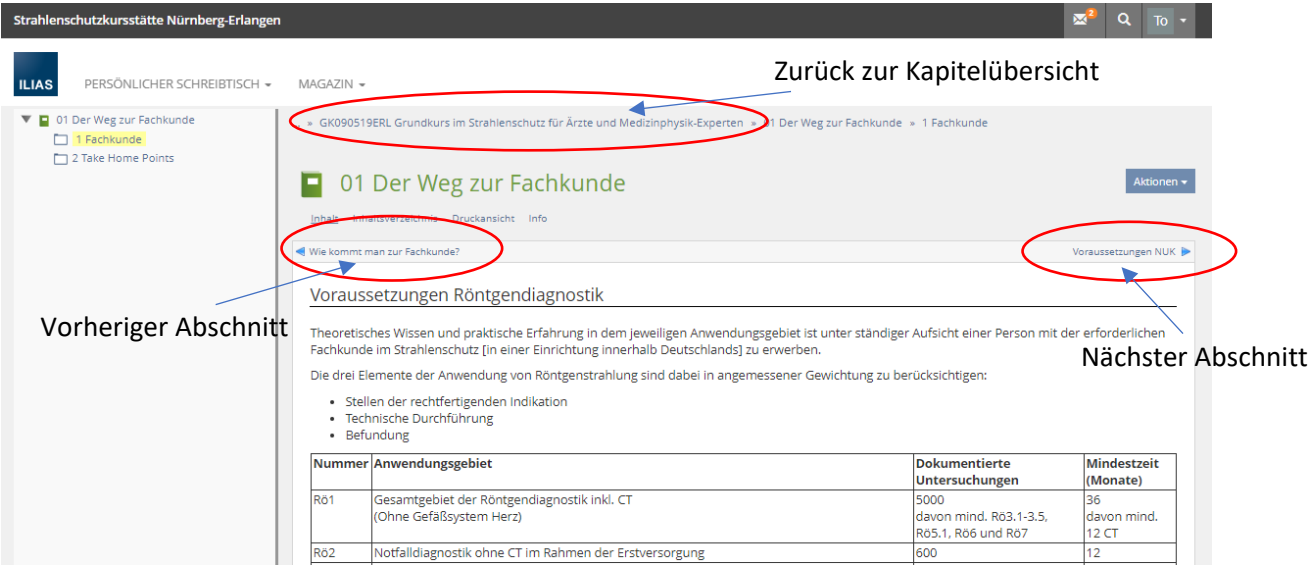

Nachdem Sie die Kapitel durchgearbeitet haben, müssen Sie einen kleinen Test mit Verständnisfragen absolvieren. Der Test umfasst 10 Multiple-Choice-Fragen aus einem Fragenpool.

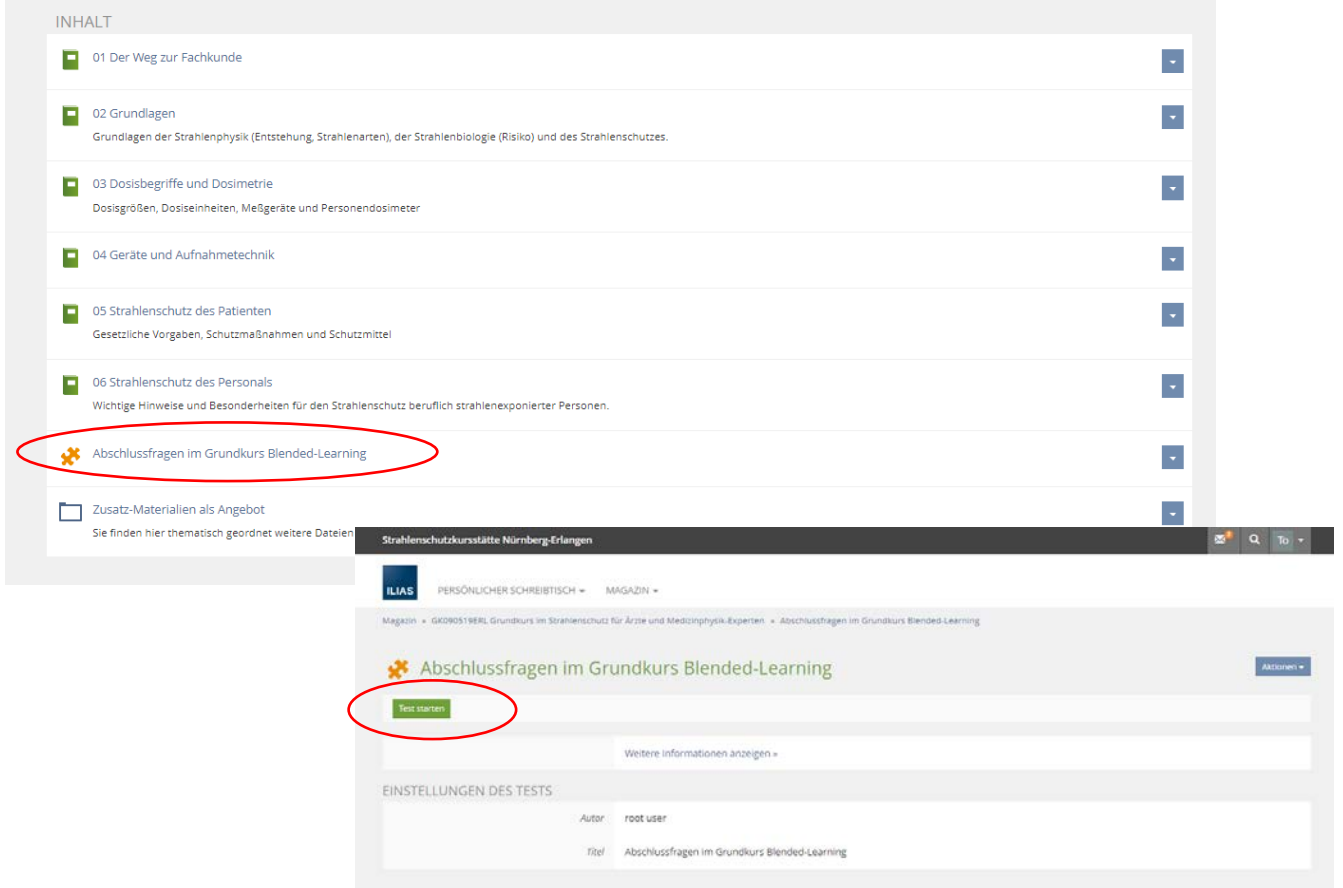

Die Navigation durch die Prüfungsfragen ist analog zu den Abschnitten.

Es ist immer nur eine Antwort richtig! Sie können jederzeit zu einer Frage zurückkehren, um diese zu korrigieren.

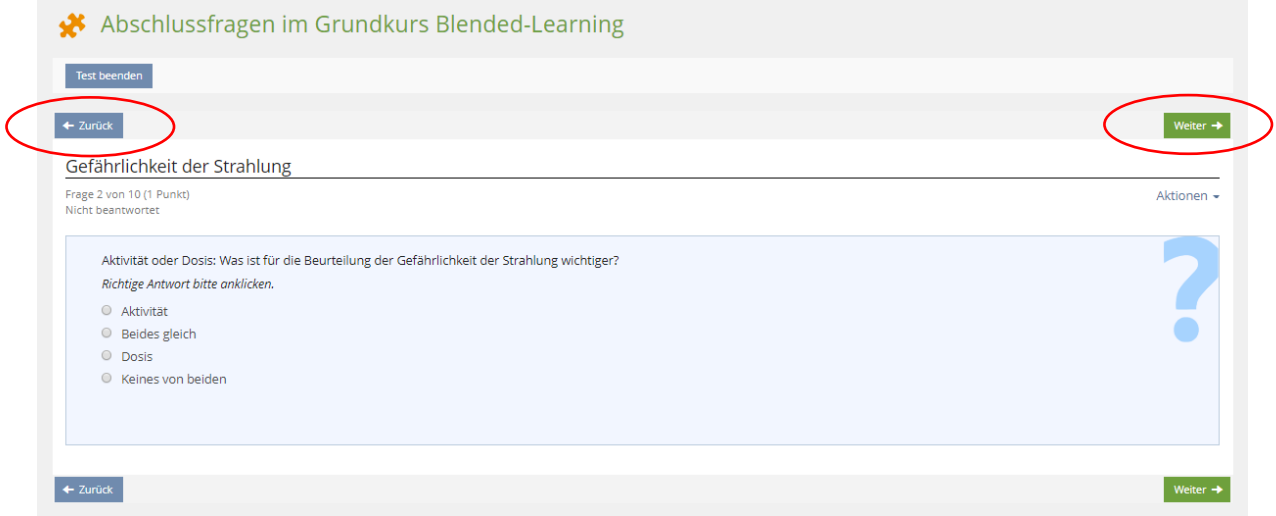

Wenn Sie alle Fragen beantwortet haben können Sie den Test beenden

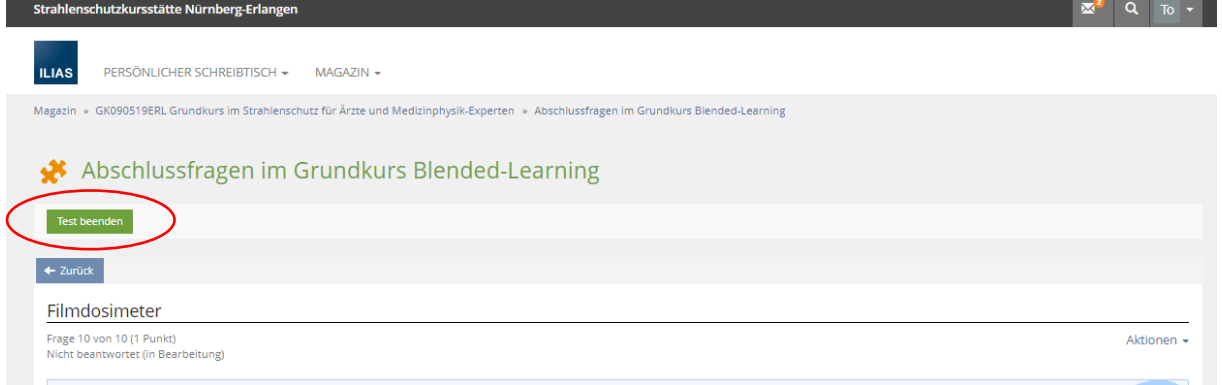

Im Anschluss wir ihnen das Testergebnis angezeigt. Mit mind. 50 Prozent haben Sie bestanden. Sollte der Test nicht erfolgreich sein, können Sie diesen wiederholen!

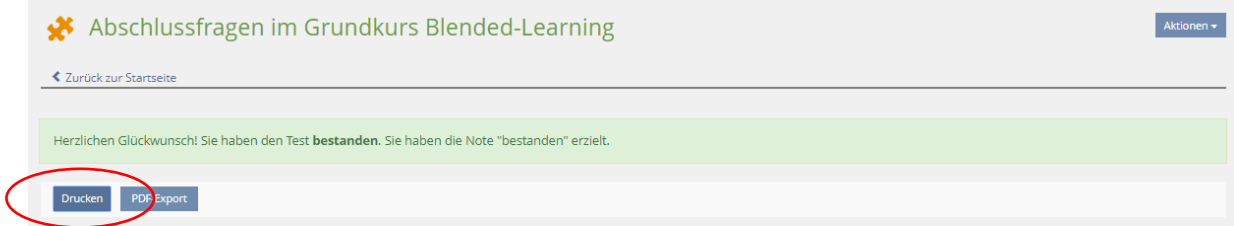

Bitte drucken Sie das Ergebnis aus und bringen den Ausdruck zur Präsenzphase mit!